## **Run Ecopath Console Example**

In this example a simple console application is examined that performs the very basic steps needed to work with the Ecopath code: loading a model, running Ecopath, and extracting a value from the Ecopath results. It is assumed that you have <u>access to the Ecopath source code</u>.

- i. Open Microsoft Visual Studio or Microsoft Visual Studio Express and open the file
  - [EcopathLocation?]\Ecopath6\Sources\EwETutorials\EwEConsoleAppExample\EwEConsoleAppExample.sln

| Organize 🔻 🛛 💔 | Open | <ul> <li>New folder</li> </ul> |                   | •==                  |      |
|----------------|------|--------------------------------|-------------------|----------------------|------|
| 🔆 Favorites    | -    | Name                           | Date modified     | Туре                 | öize |
| 퉬 Ecopath      |      | 鷆 My Project                   | 9/7/2009 6:43 PM  | File folder          |      |
| 퉬 ServerBin    |      | Baltic.EwEmdb                  | 9/2/2009 11:35 PM | Ecopath with Ecosi   | 1,9  |
| 퉬 ClientBin    | =    | EwE7.vb                        | 9/7/2009 9:36 PM  | VB File              |      |
| 퉬 Projects     |      | 🕞 EwEConsoleAppExample.sln     | 9/7/2009 6:45 PM  | Microsoft Visual St  |      |
| 🎼 Dropbox      |      | 🔜 EwEConsoleAppExample.suo     | 9/7/2009 10:09 PM | Visual Studio Soluti | 1    |
| 膧 Desktop      |      | 🔞 EwEConsoleAppExample.vbproj  | 9/7/2009 9:57 PM  | Visual Basic Project |      |
| 📜 Libraries    |      |                                |                   |                      |      |
| Documents      |      |                                |                   |                      |      |
| 🁌 Music        |      |                                |                   |                      |      |
| Pictures       | -    | < [                            | III               |                      |      |

Run the application by hitting F5 or Debug>Start Debugging in the menu. One should see the following written in the console:

Group 'Spring phytopla' EE estimated to 0.2006739 Press a key to exit

i. To see the code, find the solution explorer on the right and browse to the file EwE7.vb as seen below.

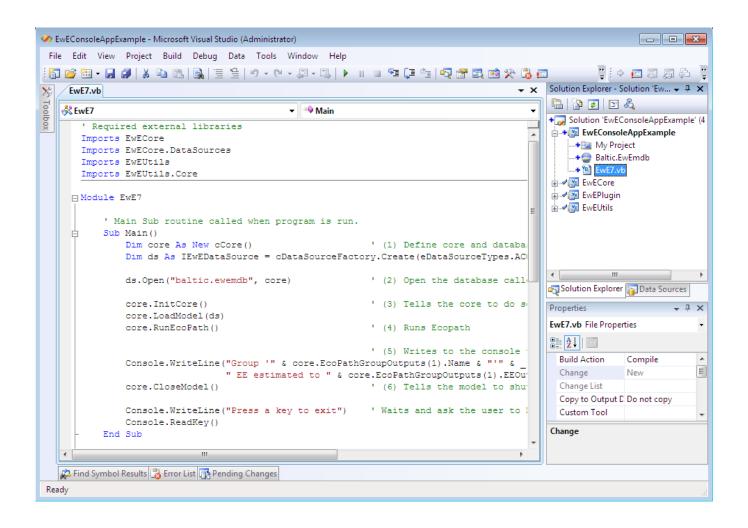